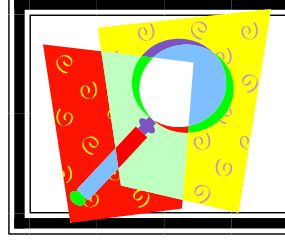

## Exploring Uses of MAPS FOR Learning

► **You can access your class and individual reports through NWEA 24 hours after testing.**  (http://www.nwea.org/login.asp) You will receive an email each year with your login name and password. You must enter them exactly as they come to you. Pay careful attention to upper and lower case letters and spaces or no spaces. Also, your login name is usually letters and a string of numbers with no space between. Your password is generally a shorter combination of letters and numbers (around 6). After successfully logging in you'll see the following screen.

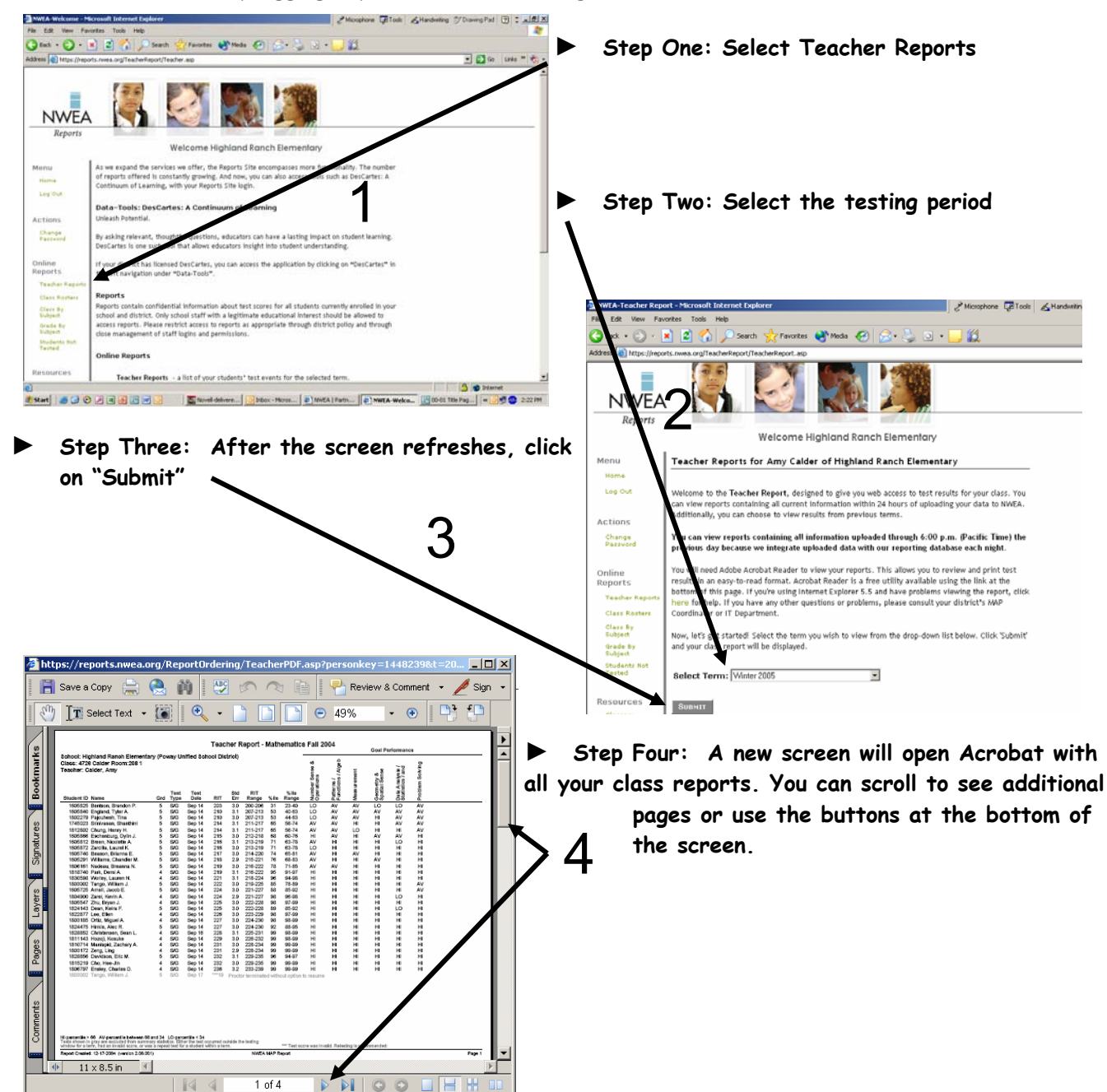

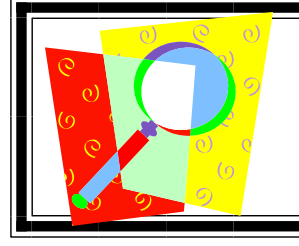

## Exploring Uses of MAPS FOR Learning (Page 2)

Step Five: Close the reports screen and click on the "Class Roster" link on the left of your screen **in order to access individual student reports.** 

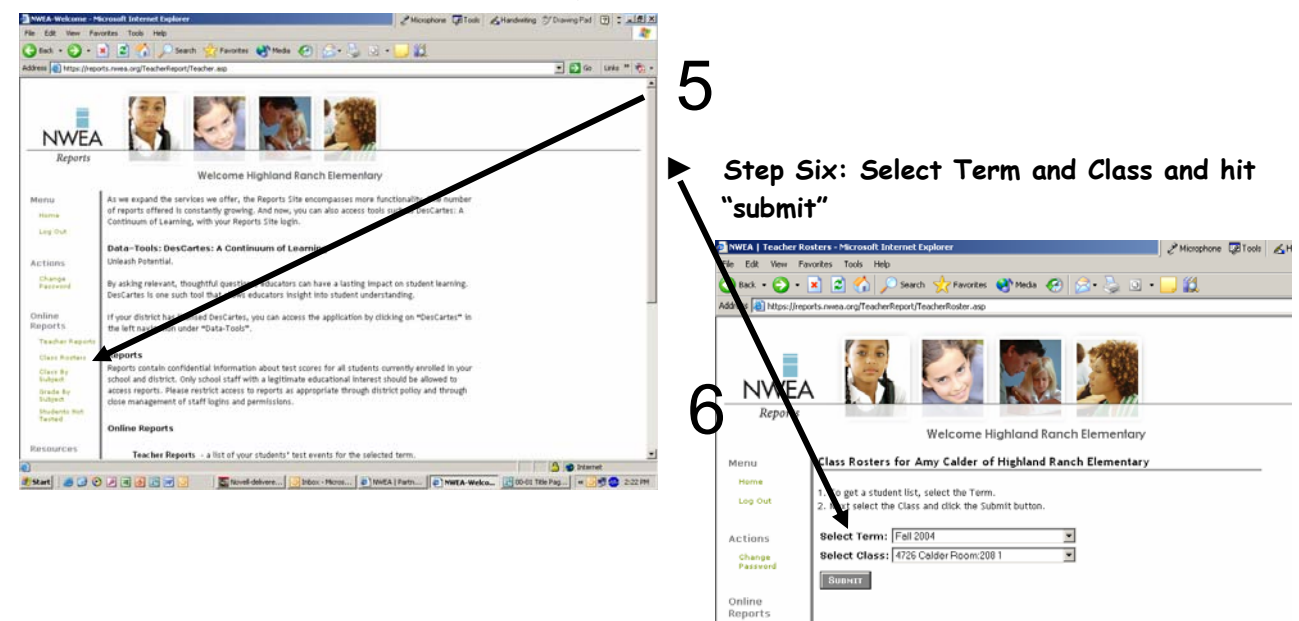

Teacher .<br>Class R

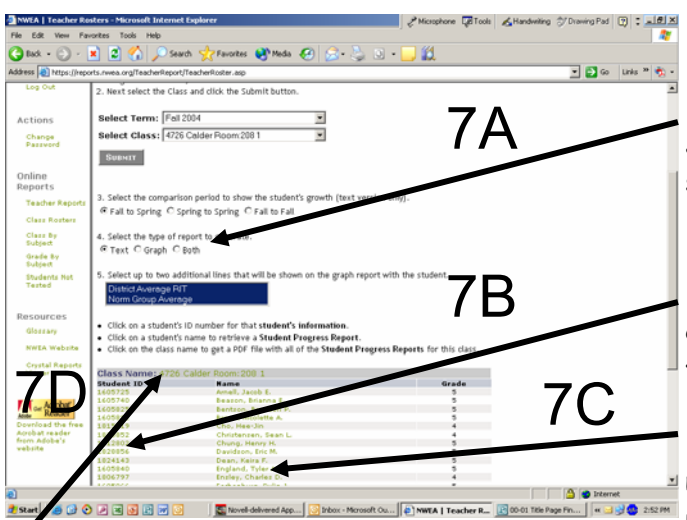

Step Seven A: Select the type of individual **Student Progress report and whether you want to see it in a text or graph form, or both.** 

► **Step Seven B: On this same screen if you click on the student number you get student testing information.** 

► **Step Seven C: If you click on a student's name you generate an Individual Student Progress report in graph or text format.** 

Step Seven D: If you click on the class name, you can print text, graph, or both reports for all **students in your class at once.**